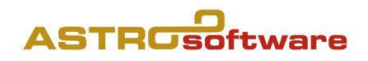

# GALIASTRO 5.3 Profi

## Falls Sie bereits früher ein Galiastro 5 installiert hatten: Was geschieht mit der früheren Version?

Sie wird aktualisiert und auf den neusten Stand (inkl. Ortedatenbank bis Dezember 2029) gebracht .

### Falls Sie bereits früher ein Galiastro 4 installiert hatten:

### Was geschieht mit der alten Version?

Das bisherige Galiastro Profi 4.x bleibt bestehen und funktioniert weiterhin, kann aber nie gleichzeitig mit der neuen Version 5 und Folgeversionen gestartet werden, und umgekehrt

Man kann Galiastro Profi/Light 4 später ohne Datenverluste in der neuen Galiastro 5 Version über die Systemsteuerung deinstallieren.

### Version 5.3-1: ist der aktuelle Stand im Dezember 2017

### Was ist neu ab Galiastro 5.1 Profi und Plus

Folgende Zusätze sind neu in der Fussleiste von Galiastro Profi:

- Neuer Schalter Geozentrisch/Heliozentrisch
- Neuer Schalter Tropisch/Siderisch
- Anyamsas bei Siderisch: Fagan Bradley Lahiri Deluce Raman Ushashahi Krishnamurti Djawhal Khul Yukteshwar JN Bhasin
- Die bisherige Darstellung war Geozentrisch/Tropisch, das ist die populärste Darstellung. Sie können nun aber auch Kombinationen wie Geozentrisch/Siderisch, Heliozentrisch/Tropisch und Heliozentrisch/Siderisch darstellen.

Folgende Punkte sind neu in Galiastro Profi und Plus:

- Orte- und Zeitzonendatenbank 2017 (Sommerzeiten bis 2029), vielfach verbessert,
- Mondphasenrechner in eigenem Fenster, zu starten mit dem Mondsymbol in der oberen Symbolleiste und im Menu Fenster,
- Solarrechner mit Ortswahl, in eigenem Fenster, zu starten mit dem Sonnensymbol in der oberen Symbolleiste und im Menu Fenster,
- Planetenfilter in der Symbolleiste, zum An- oder Abschalten einzelner Planeten,
- Erweiterte Datenbankverwaltung mit Horoskop Anzeige,
- Automatisches Um-/Abschalten von Landkarte farbig.ini,
- Für hohe Bildschirmauflösung: Unter «Technische Einstellungen» kann ein Dauerzoom bis 200% eingestellt werden,
- Korrekturen in integrierten Galiastro Textmodulen,
- Überarbeitetes Handbuch 5.3 als PDF unter /Hilfe,
- Diverse neue Formulare: 6 Einzel, 1 Doppel.

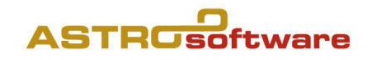

#### Was ist neu ab Galiastro 5.0 Profi

- Viel bessere Ergebnisse mit Datei/Grafik Speichern und Bearbeiten/Kopieren unter /Dokumente,
- Notizen zum Horoskop jetzt auch mit E-Mail Eingabefeld,
- Vier neue Textmodule: Brandler-Pracht: Radixprognose, Wulfing von Rohr: Radix-Schlüsselworte, Tagestransite und Transite, Hinweis: Der Cortesi Text «Kleines Radix» kann, falls vorhanden, aus der früheren Version importiert werden
- Assistenten: Drei neue Berechnungen: Würden, Spiegelpunkte, zusätzliche Transitliste
- Extras

Datenübernahme von früheren Versionen, die auf demselben Benutzer installiert sind, Texte aus Galiastro 4 importieren.., inkl. ini/asp Dateien (gilt auch für nachträglich installierte «alte» Textmodule für Galiastro 4)

- Neue Deutungsfaktoren: unter Planeten wählen/Planeten austauschen von GP/SU/MU mit den Schriftarten A-Locality 12b bis A.Locality 15b: interpolierte Lilith  $\blacksquare$ interpolierter Priapus  $\mathcal{P}$ ,
- Neue VIP Datenbank mit über 900 Horoskopen,
- Horoskop Zeichnung: vonRohr Formular unter Einzel/Schulen, vRohr.ini und vRohr.asp.
- Neuinstallationen sind für Standardbenutzer nun auch ohne Administratoren Rechte möglich.

# Datenübernahme von Galiastro Profi 5

Alle Daten werden übernommen. Es empfieht sich vor jedem Update eine Galiastro Datensicherung (Menu Extras).

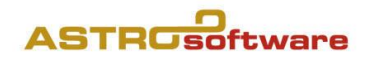

# Tipps zur Datenübernahme von Galiastro 4 Versionen

Bitte lesen Sie diesen Text bevor Sie Daten aus Galiastro 4 übernehmen!

### Menu Extras/Texte aus Galiastro 4 importieren

Empfehlenswert: Es werden alle Texte und Einstellungen übernommen, die nicht in der Galiastro Profi Version 5 vorhanden sind. Das garantiert, dass neu überabeitete Texte, Einstellungen und Formulare durch überschreiben nicht auf ihren früheren Strand zurückreduziert werden, aber all das, was Sie dazu erworben haben, so z.B. auch das Kleine Radix von Cortesi, erhalten bleibt.

### Menu Extras/Datenübernahme

Besser nur die eigenen Horoskop-Datenbanken jeweils einzeln übernehmen (z.B. horoskop.db), ARCHIV.DB, ArsAstrologica.db und show.db wurden schon mit GALIASTRO Profi 5 installiert und sollten nur dann übernommen werden, wenn Sie in diesen Datenbanken eigene Horoskope gespeichert oder bestehende abgeändert haben.

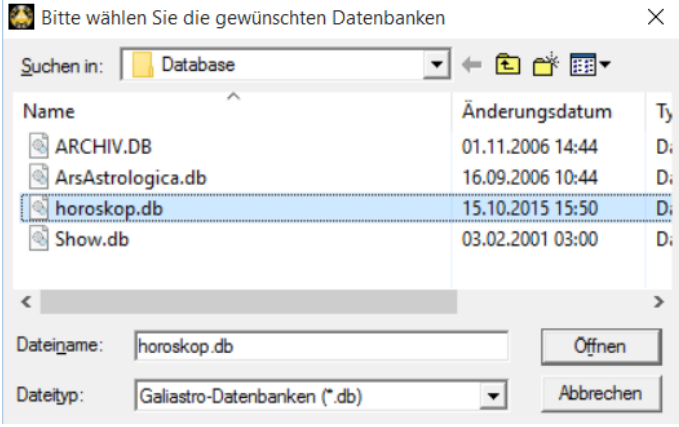

1. Einstellungen/Orbis Tabellen übernehmen (anklicken): nur wenn Sie eigene Einstellungen und Orbentabellen importieren wollen. Es wird alles pauschal übernommen! 2. Textmodule übernehmen (anklicken): Achtung: alles was denselben Namen hat wird überschrieben! Wenn man das nicht will, besser das Menu Texte aus Galiastro 4 importieren.

3. Formulare übernehmen

(anklicken): nur dann nötig, wenn Sie eigene oder abgeänderte Horoskop-Formulare importieren wollen. Danach wird Galiastro geschlossen und muss neu gestartet werden.

### Klassische Variante

Die herkömmliche Datensicherung/Restaurierung verwenden, auf jeden Fall immer dann, wenn auf einem neuen oder neu aufgesetzten Computer installiert wird.

### Hilfe

Weitere Hinweise, falls erforderlich, finden Sie auf unserer Webseite unter **Support**.

<https://astrosoftware.at/galiastro-faq/>